# Microsoft PowerPoint 2019 (Diaporamas) raccourcis

# glavier

Remarque: Nous avons une page de raccourci distincte pour la création de diapositives PowerPoint .

## Contrôlez votre diaporama lors de la présentation

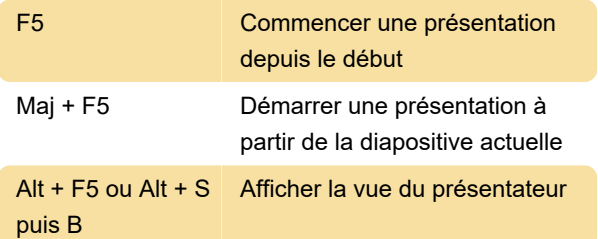

#### Contrôle de la vidéo et d'autres supports lors d'une présentation

Les raccourcis clavier suivants s'appliquent lors de la présentation de votre présentation en mode Diaporama (plein écran). Pour passer en mode Diaporama, appuyez sur Alt + S, B.

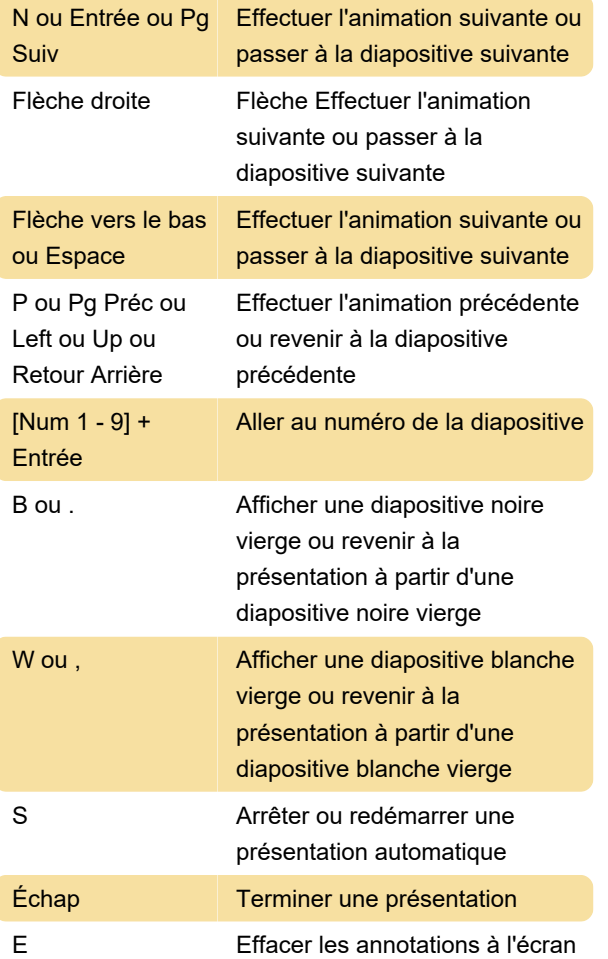

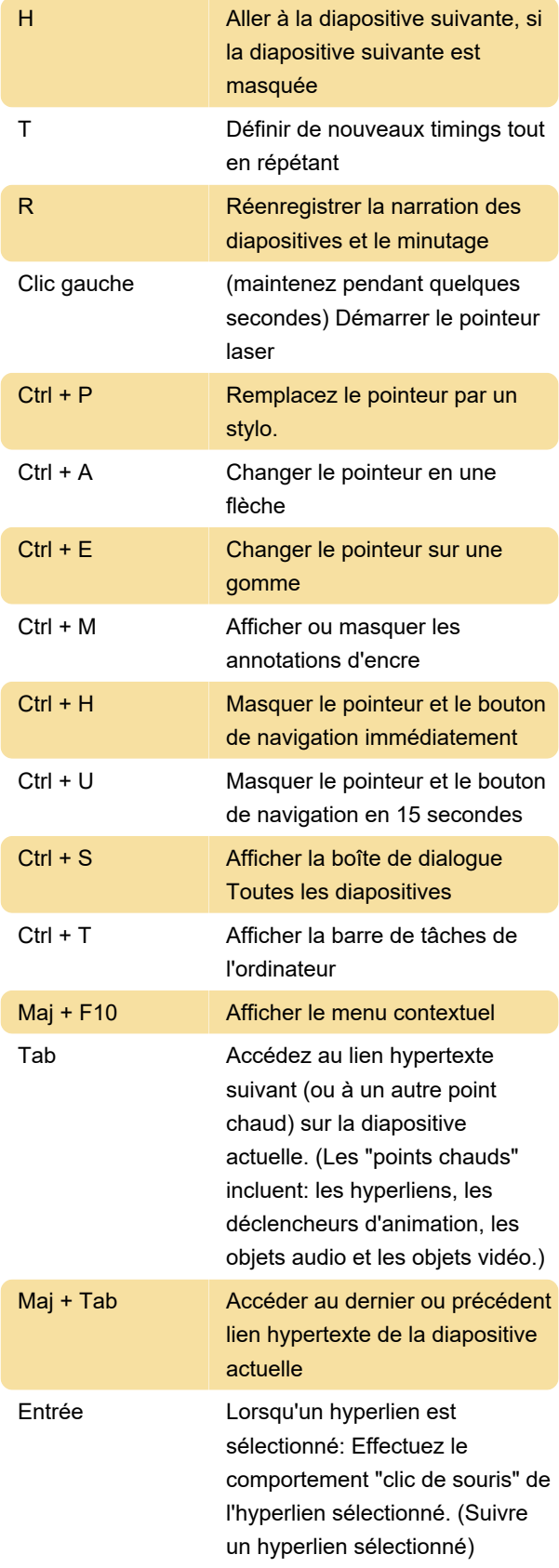

### Manœuvre en mode Présentateur lors d'une présentation

Ces raccourcis clavier fonctionnent avec les fichiers vidéo importés de votre ordinateur ou d'un autre appareil. Ils ne fonctionnent pas avec les fichiers vidéo en ligne.

Au cours de votre présentation, si vous souhaitez voir la liste des raccourcis multimédias, appuyez sur F1 . Ensuite, dans la boîte de dialogue Aide du diaporama , accédez à l'onglet Multimédia . Appuyez sur la touche fléchée du clavier pour passer d'un onglet de la boîte de dialogue à un autre.

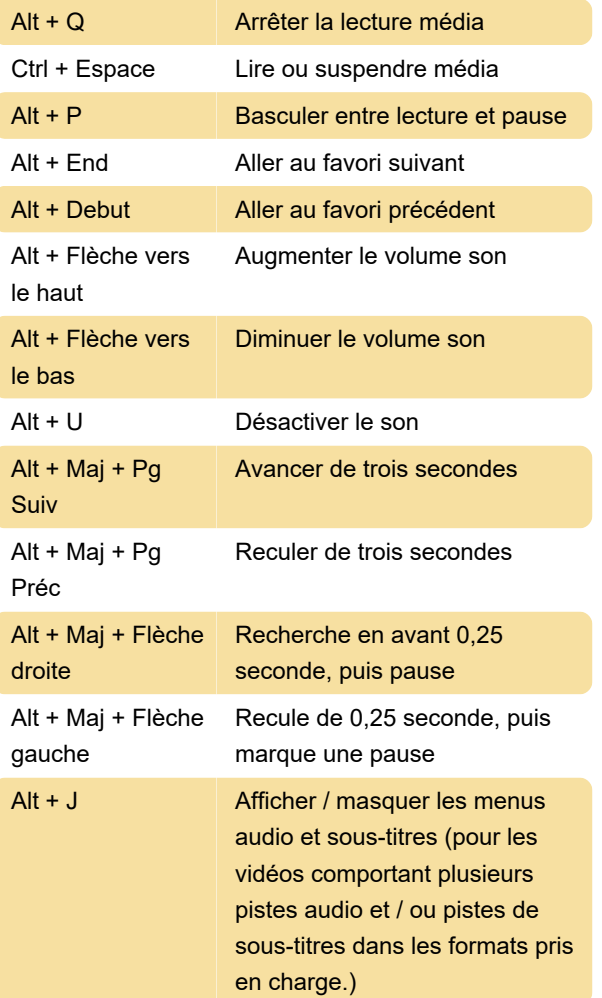

Dernière modification: 10/12/2019 15:04:54

Plus d'information: [defkey.com/fr/microsoft](https://defkey.com/fr/microsoft-powerpoint-diaporama-raccourcis-clavier)[powerpoint-diaporama-raccourcis-clavier](https://defkey.com/fr/microsoft-powerpoint-diaporama-raccourcis-clavier)

[Personnalisez ce PDF...](https://defkey.com/fr/microsoft-powerpoint-diaporama-raccourcis-clavier?pdfOptions=true)